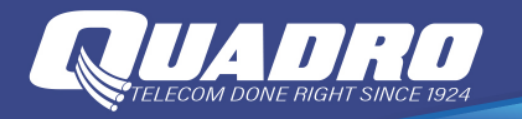

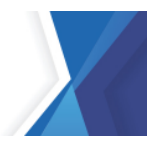

## **Transfer Content Wirelessly on your iOS Phone**

When you're ready, transferring all your content from your iCloud to your new phone is simple. Remember, you need to sync your iOS device's data to iCloud first before transferring.

- 1. Launch **Smart Switch** on the new Galaxy phone.
- 2. If this is your first time using Smart Switch, you will need to tap **Agree** and then tap **Allow** to accept the terms of service.
- 3. Then, tap **Receive data**. Tap **iPhone/iPad**, and then tap **Get data from iCloud instead** at the bottom of the screen.
- 4. Enter your Apple ID and password, and then tap **Sign in to iCloud**. You'll get a prompt on your iPhone, tap **Allow** to see the verification code.
- 5. Enter the verification code on your Samsung device, and then tap **Connect**. Tap **Ok** on the iPhone to clear the code popup.
- 6. Select the data you want to transfer and tap **Transfer**.

The following data can be transferred from iCloud:

• **Personal content:** Contacts, Schedule, Calendar, Notes, Call history, and Bookmarks.

**Note:** Your personal content is safe with Smart Switch. All information transferred from iCloud backup servers to your phone is encrypted and never exposed to any other Samsung or 3rd party devices.

- **App data:** Photos, Live Photos, Videos (DRM free content only), Documents, Recommended apps, and Voice Memos.
- **Settings, etc.:** Wi-Fi and Alarms.

**Note:** iTunes music and videos cannot be transferred from iCloud. Unencrypted iTunes music can be transferred to your phone by simply copying the M4A files from a PC with your iTunes library. You can also [transfer your music files directly](https://www.samsung.com/us/support/answer/ANS00086603/) from a PC.

## **[LINKS TO SAMSUNGS WEBSITE](https://www.samsung.com/us/support/answer/ANS00061001/)**

**[LINK TO YOUTUBE](https://www.youtube.com/watch?v=DyDFOQ2FVwE)**

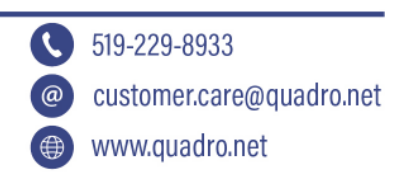